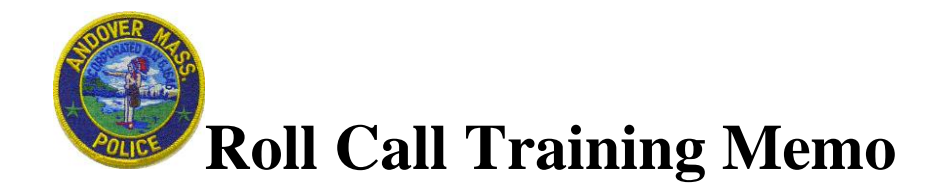

## **To: All Officers From: Sgt. John Pathiakis Date: 9-Jan-08 Re: RCT 2008-1 Facial Recognition System (revised)**

The RMV along with the State Police and local departments have implemented a Facial Recognition System that allows a digital image of a person to be compared against over 9.5 million images in the Registry's database. If you have a person that you need to identify, take his digital photo from the Pamet computer in the booking room or lobby interview room and save it to his mastercard. You may have to enter his name as "John Doe" or the fake name he gives you. Then follow these directions.

- On the PoliceServer screen, go to the bottom left corner. There you will see "Advanced Imaging". Click on that.
- Click on "ImageServer".
- Click on "Look Up" and then enter the name you used in the mastercard.
- Highlight the name and then click on "Select".
- Double click on the photo you want identified and then click on "Export".
- A box will appear titled "Save Image". In the white box, type your four-digit code, such as "JPAT". Then click on "OK". Your photo has now been sent to the company file.
- Go to the company folder. Select the folder titled "Photos". There you will see the photo file you sent.
- Right click on the file. Then click on "Cut".
- Open a new e-mail and right click in the body of the e-mail. Click on "Paste". Your photo file is now attached to an e-mail.
- At the top of your e-mail, enter [MSP-DL-FacialRecES@massmail.state.ma.us](mailto:MSP-DL-FacialRecES@massmail.state.ma.us)
- In the body of your e-mail, put your name, department, and call back number. Only requests done on the department e-mail addresses will be accepted. Send your e-mail.
- Once the Facial Recognition Team has run your subject and reviewed the potential matches, they will contact you by telephone. When they call, they will direct to the CJIS Website to view the "match".

Any officer can use this but you must get permission from your supervisor prior to sending the photo to the RMV.

One final point. This Facial Recognition System will compare your photo to the RMV photos. If you would like to have your subject's photo compared to the photos in the Massachusetts Correctional system database, contact one of our detectives. They can run the picture through the system they have in their office.